## **INTERNETOWA REJESTRACJA OBSZARÓW ZDJ**ĘĆ **NALOTU FOTOGRAMETRYCZNEGO**

# **INTERNET-BASED REGISTERING OF IMAGE REGIONS IN A PHOTOGRAMMETRIC FLIGHT**

#### **Renata J**ę**dryczka**

#### Zakład Fotogrametrii i Teledetekcji, Wydział Geodezji i Gospodarki Przestrzennej, Uniwersytet Warmińsko-Mazurski

SŁOWA KLUCZOWE: nalot fotogrametryczny, zdjęcia cyfrowe, Internet, Ajax, Google Maps

STRESZCZENIE: Obecnie korzystanie z Internetu nie jest już przywilejem nielicznych, ale narzędziem ogólnie i powszechnie dostępnym. Dzięki coraz lepszej jakości internetowych łącz bezprzewodowych nie jest dzisiaj niemożliwe uzyskanie na zdalnym komputerze, w trakcie nalotu fotogrametrycznego lub w kilka czy kilkanaście minut po jego zakończeniu, aktualnych jego wyników w postaci np. szkicu trasy, wstępnej informacji o sfotografowanych obszarach, podglądu wykonanych zdjęć.

W artykule pokazano w jaki sposób można wykorzystać popularne i darmowe narzędzia internetowe do rejestracji sesji nalotu. Posłużono się w tym celu znaną aplikacją Google Maps. Zaproponowano, aby wszystkie dane tekstowe rejestrowane w trakcie nalotu, takie jak np. współrzędne środków rzutów czy kąty, były przekazywane do serwera w formacie języka XML. Jest to podyktowane zarówno ogólnoświatowymi standardami wymiany danych, ale i wymaganiami aplikacji Google Maps. Same obrazy, a właściwie ich podglądy, ze względu na zbyt dużą wielkość zbiorów oryginalnych, a za słabą przepustowość łącz, mogą być obecnie przesyłane w czasie natotu tylko w postaci zminiaturyzowanej.

Przedstawiono aplikację WWW, z rozwiązaniami typu Ajax, która jest praktyczną realizacją tej idei. Pracuje ona we wszystkich popularnych przeglądarkach internetowych takich jak: Mozilla Firefox, Interner Explorer czy Opera bez potrzeby instalowania dodatkowego oprogramowania, musi być jedynie z uruchomioną obsługą języka JavaScript.

W ten sposób wyniki nalotu mogą być dostępne szerokiemu kręgu użytkowników - specjalistów, którzy znajdują się poza samolotem w dowolnym miejscu na Ziemi, a powinni mieć wpływ na jego przebieg. Rozwiązaniem takim, jest zainteresowane np. grono archeologów zajmujących się tzw. archeologią lotniczą, ale może ono służyć monitorowaniu, różnych zjawisk na powierzchni Ziemi. Wykorzystane narzędzia są na tyle uniwersalne, że po dokonaniu w aplikacji zmian tylko dotyczących jej edycji na ekranie (dostosowanie wyglądu do jego wielkości), będzie ona również pracować w urządzeniach mobilnych.

### **1. KLASYCZNE I AJAKSOWE APLIKACJE INTERNETOWE**

Żyjemy dzisiaj w świecie zdominowanym przez komputery i globalną sieć, co więcej, powszechnie używa się pojęcia społeczeństwo informacyjne, a nawet tworzy specjalne programy rządowe do jego kreowania. Nikogo już nie trzeba przekonywać do

```
Renata Jędryczka
```
korzystania z Internetu, który najczęściej, zwykłemu użytkownikowi, kojarzy się jednak z usługą WWW i przeglądarkami stron. Zmieniło się również programowanie dla potrzeb Internetu.

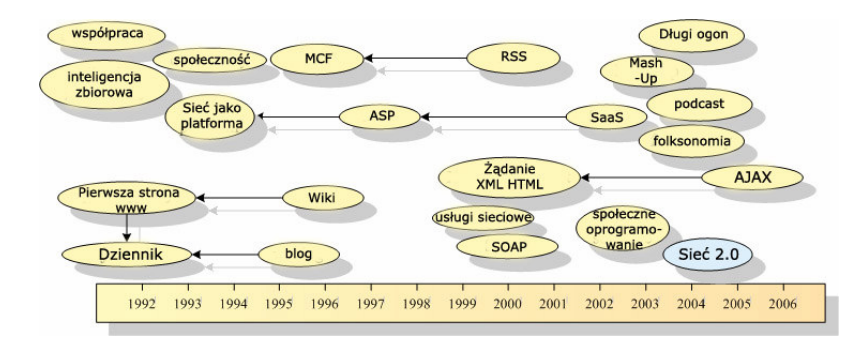

Rys. 1. Rozwój sieci (Wikipedia, 2007)

To co się dzieje obecnie w serwisach internetowych zwykło się nazywać Web 2.0. Trudno jednak doszukać się ścisłej definicji tego określenia. W dużym uproszczeniu można powiedzieć, że głównie chodzi o to, by użytkownik Internetu był jego aktywnym elementem i brał udział w kreowaniu jego treści.

W ostatnich latach (Rys. 1) pojawiły się takie określenia jak, miedzy innymi "mashup" czy AJAX (Bando *at al*., 2006; Muray, 2005; Sun, 2007a), które w chwili obecnej królują w tworzeniu serwisów internetowych. "Mash-up" oznacza tutaj rodzaj strony WWW stworzonej z połączenia (pomieszania) różnych gotowych i dostępnych narzędzi usług, programów. AJAX (*Asynchronous Javascript And XML*) natomiast to nowe podejście do znanych wcześniej technik programowania.

Wysiłki programistów skierowane są dziś na to, by oferować aplikacje działające niezależnie od systemu operacyjnego i najlepiej dostępne z poziomu przeglądarki internetowej.

#### **1.1. Aplikacje klasyczne**

j

Klasyczny model aplikacji internetowych działających w środowisku przeglądarek stron WWW, które nazywamy popularnie webowymi, opiera się na ogół na zestawie stron i mechanizmie ich odświeżania w całości, co znacznie wydłuża czas odpowiedzi.

Podstawowym protokołem komunikacji dla stron WWW jest protokół HTTP, który działa na zasadzie "żądanie-odpowiedź". Jest to tak zwany protokół "jednokierunkowy", tzn. klient (użytkownik) nawiązuje połączenie z serwerem, natomiast serwer nie może inicjować połączenia. Serwer pomiędzy żądaniami zajmuje się realizacją własnych działań.

W językach stworzonych do pisania aplikacji dla Internetu takich jak np. Java, czy PHP, mamy do czynienia z mechanizmem sesji użytkownika na serwerze aplikacji. Niestety w protokole HTTP nie jest możliwe zapamiętania jej stanu po stronie serwera. Jego wadą jest także brak możliwości zapamiętywania informacji o wcześniejszych wywołaniach.

Klasyczne działania, takie jak np. "klikanie" na odnośnik "hipertekstowy", czy wysyłanie formularza i czekanie na odpowiedź, nie satysfakcjonują dziś klienta - czas zwłoki staje się denerwujący.

Zastępuje się więc klasyczne połączenie synchroniczne połączeniem asynchronicznym. Realizowane jest to w rozwiązaniach typu AJAX (Rys. 2).

classic web application model (synchronous)

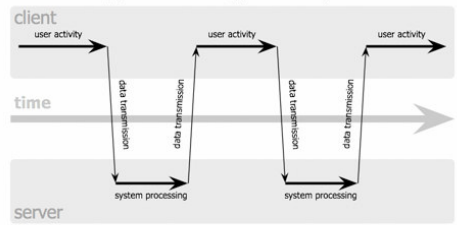

Ajax web application model (asynchronous)

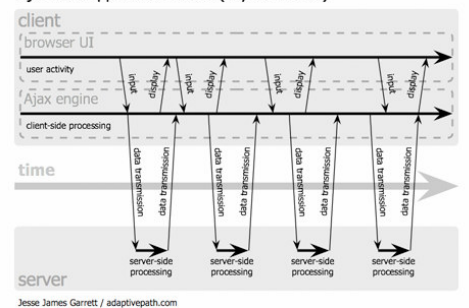

Rys. 2. Połączenia dla modeli aplikacji webowych: synchroniczne i asynchroniczne, (Garret, 2005)

# 1.2. **Aplikacje** "ajaksowe"

j

Aplikacje oparte na nowej technologii zwanej "ajaksową" wysyłają asynchroniczne żądania do serwera, który zwraca jedynie niewielkie porcje np. kodu w języku JavaScript lub zwykły tekst w formacie XML. Uaktualniane ("przeładowywane") są w ten sposób tylko fragmenty, a nie całe, strony (Rys. 3). Użytkownik może w tym samym czasie swobodnie korzystać ze strony i nie musi czekać na odpowiedź serwera.

Google Suggest, Google Maps, Flick Yahoo Maps, to przykłady nowego sposobu programowania. Są to aplikacje bardzo popularne, co świadczy o rosnącym znaczeniu podobnych rozwiązań w Internecie. Ponieważ w rozwiązaniach specjalistycznych nie sposób dziś nie mówić o aplikacjach internetowych, takie podejście powinno także i tu zostać zauważone.

AJAX to w zasadzie nie technologia sama w sobie, a połączenie dobrze znanych od dawna technik programowania stron WWW.

W skład AJAX wchodzą (Crane *at al.,* 2005):

- język opisu stron (X)HTML i CSS (*Cascading Object Model*) kaskadowe arkusze stylów do modelowania wyglądu aplikacji,
	- język JavaScript odpowiedzialny za interakcję między elementami strony,
- obiektowy model dokumentu (DOM -*Document Object Model*) umożliwiający przetwarzanie dokumentów XML (XmlDocument),
- XMLHttpRequest obiekt komunikacyjny języka JavaScript do wymiany oraz aktualizacji danych poprzez asynchroniczne połączenia z serwerem.

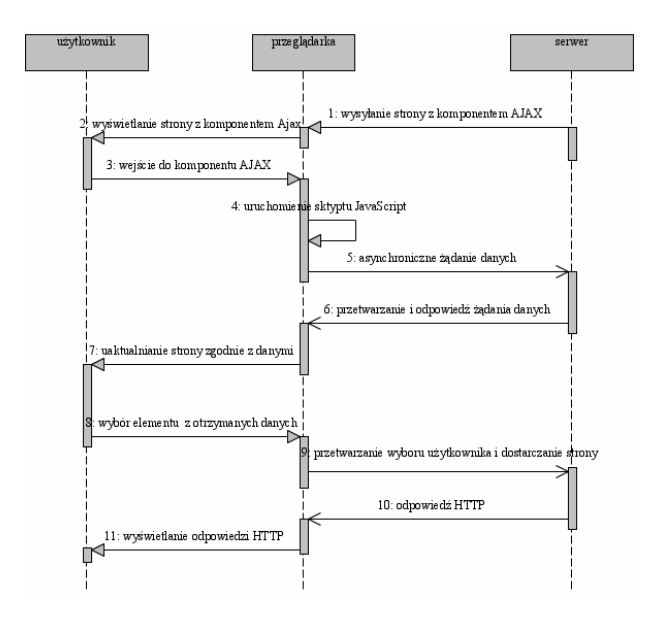

Rys. 3. Diagram sekwencyjny aplikacji typu AJAX (Sun, 2007b)

Podstawowe założenia AJAX:

j

- przeglądarki internetowe przechowują aplikacje, a nie zawartość,
- serwery dostarczają danych, fragmentów kodu, a nie zawartości całych stron,
- komunikacja użytkownik-serwer jest realizowana bądź w sposób ciągły jawny, bądź częściej niejawny,
- kod może być obszerny, ale ma dobrą strukturę i musi być pod nadzorem.

Celem takiego podejścia jest zapewnienie funkcjonalności długotrwałych aplikacji internetowych o dużej wydajność pracy, mających możliwość stałego, w trakcie działania, nadzoru nad swoim kodem.

### **1.3. Google Maps i pakiet Google Maps API**

Istnieje kilka aplikacji typu AJAX, które oferują edycję map wraz z różnymi narzędziami ich obsługi. Jedną z nich, powszechnie dostępną i bardzo popularną na polskim rynku, jest Google Maps. Obok interaktywnego przeglądania map na całej kuli ziemskiej, pozwala ona także połączyć zdjęcia satelitarne z tradycyjnymi mapami kartograficznymi.

Dostarczane dodatkowo za darmo narzędzie programistyczne Google Maps API (*Application Programming Interface*) ułatwia tworzenie własnych witryn WWW, na których osadzać można mapy z Google Maps (Google Maps API, 2007). W pakiecie zawarte są także obiekty JavaScript, dzięki którym do stron dołącza się kontrolki oraz obsługuje zdarzenia z nimi związane.

Chcąc swobodnie korzystać z serwera Google Maps i jego zasobów należy jedynie zarejestrować się i pobrać unikalny klucz. Jest on związany z pojedynczym katalogiem serwera WWW, z którego będzie publikowana w Internecie witryna z mapą Google. Klucz ten należy umieścić w kodzie strony w odpowiednim skrypcie języka JavaScript.

Google Maps są dostępne na trzech systemach operacyjnych: Windows, Mac, Linux, z poziomu wszystkich popularnych przeglądarek stron WWW: IE 6.0+,Firefox 0.8+, Netscape 7.1+, Mozilla 1.4+, Opera 8.02+, Safari 1.2.4+. Jeśli strona jest napisana w języku XHTML i zawiera odpowiedni typ dokumentu tzw. DOCTYPE, to we wszystkich przeglądarkach elementy grafiki wektorowej są wyświetlane poprawnie. Kłopot jest tylko, gdy chcemy korzystać z przeglądarki IE. Wtedy konieczne jest wpisanie dodatkowej linii kodu odwołującej się do interpretera języka grafiki wektorowej VML firmy Microsoft.

Pakiet API zawiera pięć grup narzędzi:

j

- obiekty podstawowe (*Basic Map Objects*) –jak np. osadzanie mapy, jej atrybuty, współrzędne geograficzne,
- zdarzenia (*Map Events*) czyli reakcje na np. "kliknięcie" myszką, czy uderzenie w klawiaturę,
- kontrolki mapy (*Map Controls*) np. dotyczące typu mapy, powiększeń itp.
- nakładki na mapę (*Map Overlays*) znaczniki, linie, wielokąty, obrazy, teksty, wzajemne przejścia między różnymi układami współrzędnych pikselowych, geograficznych, UTM itp.,
- serwisy (*Map Services*) eksport i import plików tekstowych w formatach ASCII, XML, JSON mechanizm geokodowanie adresów, obsługa plików KML.

Powstało cały szereg narzędzi do automatycznego tworzenia własnych witryn dla osób nie trudniących się programowaniem. Mają one często dość wyszukane możliwościach (planowanie trasy w terenie, przelot nad terenem). Rozwiązania te narzucają jednak sposób planowania witryny.

Wprawny programista, który zna język JavaScript, nie ma problemów z napisaniem, w stosunkowo krótkim czasie, własnej aplikacji przy pomocy Google Maps API (Tutorial Maps API, 2007), a i stworzenia własnej witryny w sylu "mash-up". Mając wygodne, gotowe narzędzia warto z nich skorzystać, gdy potrzebna jest np. edycja mapy o stopniu dokładności jaką udostępniają Google.

W ten sposób klasyczna aplikacja webowa może być zastąpiona aplikacją z bardziej zawansowanym interfejsem użytkownika i możliwością natychmiastowej reakcji serwera np. na ruch myszy czy wciśnięcie klawisza.

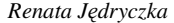

j

Aplikacje takie ponadto dostępne są każdemu użytkownikowi, który posiada komputer z połączeniem do Internetu i z popularną przeglądarką. Nie ma potrzebny instalowania dodatkowego oprogramowania tzw. wtyczek programowych ("plug-in"') czy, dla wielu rozwiązań, wirtualnej maszyny Java. Przeglądarka, która do tej pory służyła tylko wyświetlaniu stron zaczyna odgrywać znaczącą rolę w ich kreowaniu.

## **2. REJESTRACJA OBSZARÓW NALOTU FOTOGRAMETRYCZNEGO W PRZEGL**Ą**DARCE INTERNETOWEJ**

Korzystając z narzędzi programowych jakie opisano wcześniej, a które są dostępne za darmo, napisano aplikację webową mającą na celu wyświetlanie aktualnej trasy nalotu fotogrametrycznego oraz zakreślanie na mapie obszarów wykonanych zdjęć. Podstawowym założeniem było, aby przekazywanie danych z samolotu do użytkownika końcowego (Rys. 4) następowało w trakcie lotu w czasie prawie rzeczywistym. Prawie, gdyż opóźnienia mogą być spowodowane stanem internetowych łącz bezprzewodowych.

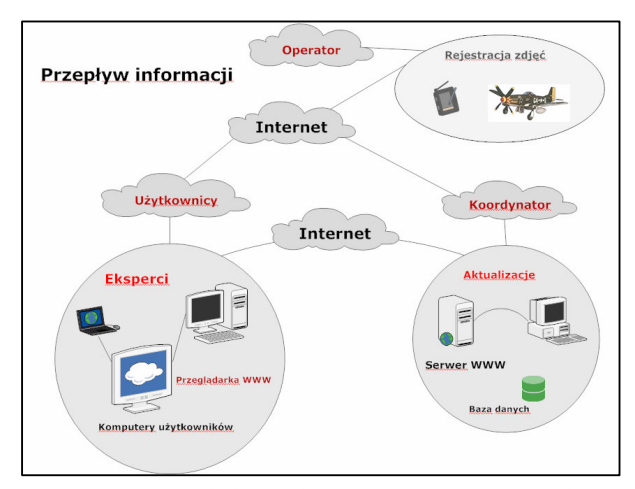

Rys. 4. Przepływ informacji z samolotu do użytkownika

Posłużono się aplikacją Google Maps, jako bazową mapą, na której nanoszone są aktualne informacje przekazane z samolotu, a pobrane przez użytkownika. Komunikacja z użytkownikiem jest obsługiwana przez mechanizmy języka JavaScript i model DOM oraz Google Maps API.

Aplikacja została napisana w technologii AJAX, zatem połączenia pomiędzy przeglądarką a serwerem to połączenia asynchroniczne. Rysunki poniżej przedstawiają kolejno cykl jej życia (Rys. 5) oraz diagram komunikacji (Rys. 6).

j

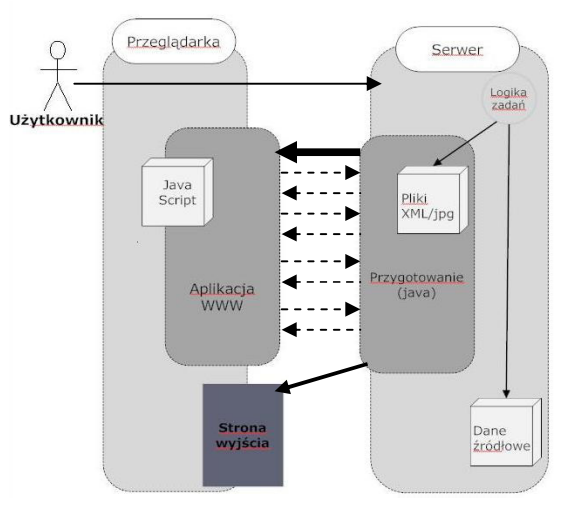

Rys. 5. Cykl życia aplikacji.

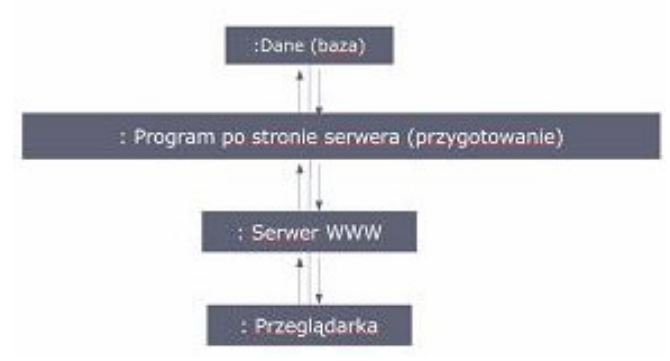

Rys. 6. Diagram komunikacji aplikacji.

Wszystkie dane z samolotu takie jak: współrzędne środków rzutów, kąty nawigacyjne i kąty skręcenia zdjęcia są zapisywane w plikach języka XML.

Są to proste pliki tekstowe ze znacznikami, zdefiniowanymi dla potrzeb opracowania, do których można odwoływać się w aplikacji z poziomu języka JavaScript, dzięki mechanizmowi DOM.

Poniżej przedstawiono przykładowo fragment pliku zawierającego współrzędne punktów: długość i szerokość geograficzną.

 $\langle$  2xml version="1.0" ?>  $<$ root $>$ <punkt lat="54.253894" lng="19.078617"/> <punkt lat="54.253392"  $\langle$ root $>$ 

Oryginalne dane pozyskiwane w czasie lotu muszą zatem być przekonwertowane do formatu plików XML. Wykonano to za pomocą aplikacji w języku Java, która przesyła ponadto informacje o danych do odpowiednich katalogów serwera WWW.

Możliwe jest również edytowanie podglądów wykonanych zdjęć w postaci miniatur wyświetlanych w oknach informacyjnych na żądanie użytkownika. Ze względu na wielkość zbiorów, bezpośrednio w trakcie nalotu, przekazywane są na serwer jedynie miniatury ( pomniejszenia ) zdjęć w formacie jpg.

Na rysunku poniżej (Rys. 7) pokazany jest zrzut ekranu aplikacji z zaznaczoną trasą lotu, wykreślonymi obszarami wybranych zdjęć i podglądem wybranego zdjęcia.

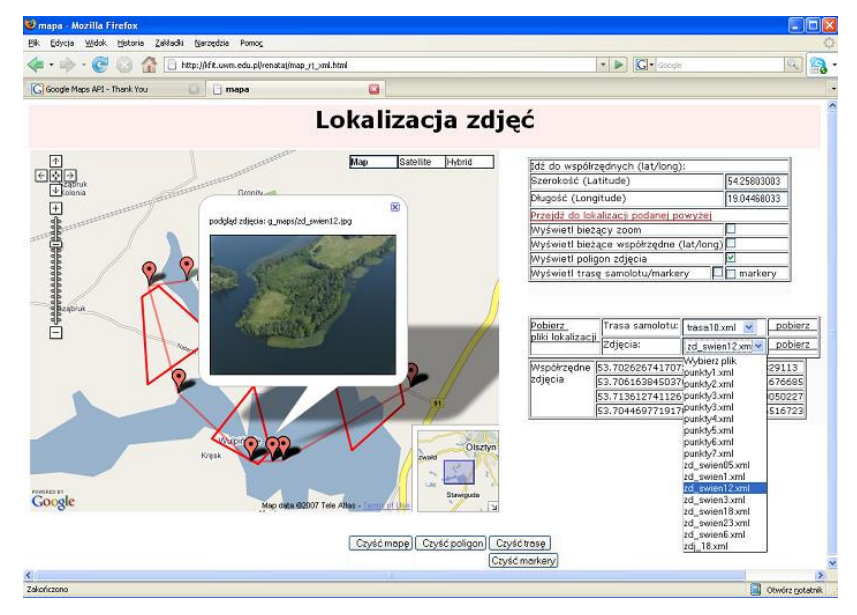

Rys. 7. Zrzut ekranu aplikacji – strona WWW.

W testach wykorzystano oryginalną trasę nalotu lotniczego oraz zdjęcia wykonane amatorską kamerą cyfrową przez doktora Jerzego Miałduna. Potrzebne, do prawidłowego wykreślenia obszarów zdjęć, dane kątowe przyjęto, ze względu na brak danych z precyzyjnych aparatów pomiarowych, z dużym uproszczeniem.

# **3. PODSUMOWANIE**

j

Nowoczesne webowe aplikacje to dzisiaj często jedna strona, która może zastąpić kilka aplikacji tradycyjnych. Zmieniło się podejście do programowania, częściej sięga się do pewnych rozwiązań proponowanych przez duże, liczące się w Internecie firmy, które ponadto dostarczają odpowiednie biblioteki programistyczne.

W artykule pokazano przykładowo wykorzystanie Google Maps, bo ta aplikacja jest jedną z najczęściej używanych przez polskich użytkowników. Pomysł był odpowiedzią na zainteresowanie takim rozwiązaniem archeologów, którym potrzebna jest informacja zarówno o trasie jak i podglądy zdjęć jeszcze w czasie trwania lotu.

Podsumowując, w czasie trwania lotu:możliwe jest wykreślenie na mapie aktualnej trasy samolotu (w Google Maps ),

- udostępniane są podglądy zdjęć (miniatury) oraz kreślone na mapie ich obszary, których dokładność zależna jest od pomiarów GPS środka rzutów i wartości kątowych (kątów nawigacyjnych: roll/pich/yaw i położenia płaszczyzny zdjęcia względem układu nawigacyjnego),
- aktualizacja strony w trakcie lotu zależna jest w dużej mierze od jakości bezprzewodowego połączenia internetowego.

W aplikacji zastosowano języki XHTML, CSS, a ponadto jest ona na tyle uniwersalna, że uruchamia się także w telefonach komórkowych. Strona nie została jednak sformatowana pod kątem małych ekranów. Dostosowanie jej do ich parametrów wymagałoby dodatkowych zabiegów edycyjnych. Zaproponowane rozwiązanie może być jednak wykorzystane do monitorowania Ziemi pod różnym kątem i przez wielu użytkowników.

### **4. LITERATURA**

j

Bando S., Kasad D., 2006. A Google Mash-up, JavaWorld, 01, 2006, http://www.javaworld.com/javaworld/jw-01-2006/jw-0116-google.html

Crane D., Pascarello E., James D., 2007. Ajax w akcji, Helion.Fleming S., Stearns B., 2006. An Introduction to Ajax and Java Studio Creator 2

Garett J., 2005. A new approach to web applications.

http://www.adaptivepath.com/ideas/essays/archives/000385.php

Google Maps API. 2007: http://www.google.com/apis/maps/documentation

Muray G., 2005. Asynchronous JavaScript Technology and XML (Ajax) With the Java Platform, updated October 2006.

Sun. 2007a: http://java.sun.com/developer/technicalArticles/J2EE/AJAX/

Sun. 2007b: http://developers.sun.com/jscreator/reference/techart/2/ajax\_overview.html Tutorial GMaps API. 2007: http://www.econym.demon.co.uk/googlemaps/index.htm Wikipedia 2007: http://pl.wikipedia.org/wiki/

## **INTERNET-BASED REGISTERING OF IMAGE REGIONS IN A PHOTOGRAMMETRIC FLIGHT**

KEY WORDS: photogrammetric flight, digital images, Internet, Ajax, Google Maps

 SUMMARY: Nowadays, the Internet is no longer a tool available only to the privileged. Thanks to the ever-improving quality of wireless connections, it is now possible to obtain (using a remote computer) the results of a photogrammetric flight in the course of its duration or several minutes later. The results can assume the form of, for example, a sketch of a route, an initial piece of information on the photographed areas or a view of the photographs.

The article demonstrates how certain popular and free-of-charge Internet tools can be used to register a photogrammetric flight session. The well-known Google Maps application has been used for that purpose. It has been proposed that all textual data registered during the flight, such as, for example, coordinates of projection centres or angles, should be transferred to a server in the XML format. This is dictated by the global standards in data exchange on the one hand, and by the requirements of Google Maps on the other. At present, due to the size of the original sets and low connection capacity, the images themselves (or their views, to be more exact) can be transferred during the flight only in a miniaturised form.

The presented tool - a WWW application with Ajax solutions - is a practical realisation of this idea. It is compatible with all the popular Internet browsers like Mozilla Firefox, Internet Explorer or Opera without the need to install additional software, except for the JavaScript package.

Thanks to the above, the results of a photogrammetric flight can be available to a wide range of specialist users, who, while remaining outside of the plane in any potential place on Earth, should nevertheless have influence on the progress of the flight. Among the groups interested in this tool are specialists dealing with aerial archaeology. Moreover, the application can be useful also in monitoring various phenomena on the surface of the Earth. The tools in use are so versatile that even if only changes pertaining to the on-screen editing of the application are applied, it will function in mobile devices, as well.

dr Renata Jędryczka e-mail: renata.jedryczka@uwm.edu.pl telefon: 89-5234915 fax: 89-5234915

j